# Basic Requirements for a UNIX Arabic Graphical User Interface

Husni Al-Muhtaseb<sup>1</sup> and Abdulmajeed Al-Abdulhadi P.O.Box 952 King Fahd University of Petroleum & Minerals Dhahran 31261, Saudi Arabia E-Mail: husni@ccse.kfupm.edu.sa

## *Abstract: Arabic User Interface, Arabization, X Windows*

The basic requirements that should be available in an acceptable Arabic Graphical User Interface (AGUI) under UNIX environment are discussed. The paper consists mainly of three parts: AGUI components, AGUI tools and AGUI dictionary. The first part includes the description of the base windows, menus, dialog boxes, scrollbars, buttons, icons, mouse driver, keyboard layout, help instructions and the workspace. The second part describes the requirements for Arabic tools under the AGUI. These tools include file manager, text editor, multimedia mail, calendar manager, console and shell, clock, calculator, print tool, audio tool, tape tool, image tool, snapshot, icon editor and binder. The third part contains a dictionary to the terminology that should be used in implementing an AGUI for a UNIX operating system.

## *1.0 Introduction*

Few attempts have been arisen to implement Arabic graphical user interfaces for UNIX environments. Most of these attempts were far from producing acceptable interfaces. The reason behind such situation may be due to the lack of enough experience in Arabization and Arabized software.

The aim of this paper is to provide the interested developers with the basic acceptable requirements that are needed to be available in an Arabic graphical user interface for UNIX environment. It may be helpful, while reading this paper, to keep in mind that we are discussing the graphical interface and not the UNIX shells. UNIX shells are assumed to be untouched.

The next section briefly discusses some related Arabic language characteristics. The requirements of the common components of the AGUI is described in section 3. Section 4 specifies the *extra* needed requirements in the interface tools. Section 5 highlights some important tips for Arabizing AGUI related terms. The vocabulary that is needed to implement the interface is listed in a form of a dictionary in appendix A.

## *2.0 Arabic Characteristics*

Arabic interface should have the ability of displaying and reading Arabic characters. Arabic language has some special features that should be taken into consideration. Some of these features are discussed in the following subsections.

### **Arabic Character Set**

The alphabetical order of Arabic letters (28 letters) according to Nasr Ibn Asem [1] is shown in Figure 1. Some scholars added the combination of the two letters 'ل) 'lam) and 'ا) 'Alef) as one letter 'Y' (Lamalef). The position of Lamalef was assumed to be before the last letter ' $\mathcal{L}'$ ' (Ya). These letters were not enough to represent Arabic in computers. For this reason other letters were added to the list. These letters are: ى ة ئـ إ ؤ آ ء. The added letters are actually other shapes of some of the original ones.

Arabic characters include letters (.. أب ت ), digits (.. 4 3 2 1), diacritics (..  $\cdot$   $\cdot$   $\cdot$   $\cdot$   $\circ$ ) and special symbols ( $\dots$  :  $\cdot$  - =). The Arabic Language consists of such characters. To represent characters in a computer, each character is given a unique numeric value (a unique code). The codes of all characters used in a language is called character set codes, or simply, character codes. The Arab Organization for Standardization and Metrology (ASMO) introduced the standard Arabic character set codes ASMO 449 ten years ago [2, 3]. Figure 2 shows the order of the Arabic letters as approved by ASMO 449. The ASMO 449 had been accepted as a Gulf standard by the Standardization and Metrology Organization for Gulf Cooperation Countries under the number ' ق م 1986/50  $\div$  [4]. A universal flexible character set (ISO/IEC 10646) has been suggested to include all character sets in the world. Detailed information on the universal character set (UNICODE) is found in [5].

### **Dealing With Arabic Letters**

Arabic letters are written from right to left and can be grouped into four categories (or more) with

respect to the shapes which they may take: one-shape letters such as the letter Ra  $\prime$ , two-shape letters such as the letter Sheen 'ش',' شـ', three-shape letters such as the letter Ta 'ت', 'ـتـ',' تـ 'and four-shape letters such as the letter Aain 'ع',' ـع', .'عـ' ,'ـعـ'

Although an Arabic letter may have up to four different shapes, it is not acceptable to give different codes for each shape of a letter. The standard is to represent each letter with a unique code without considering its shape. It is the job of the terminal or the used Arabization system to determine the correct shape of the letter. The way of finding the proper shape of an Arabic letter in a text is known as contextual analysis. Contextual analysis depends on analyzing the position of the letter in a word and its preceding and succeeding letters, then decides which shape is suitable.

Any terminal that supports Arabic script must have the contextual analysis feature and must save one code for each letter (not for each shape). Moreover, pressing a single key of the keyboard should produce the correct shape. Terminals which do not support these features would not be acceptable [6, 7].

## *3.0 AGUI Common Components*

To avoid repetition, any requirements that will be proposed for any component in this section should be assumed for the same component in all tools. As an example: the base window component is available in all tools. The paper will describe the requirements of the Arabic base window once under the subsection *base window*. Afterwards, these requirements should be assumed in each base window of all tools unless the paper states otherwise.

### **Base Windows**

The title bar of the base window should carry an Arabic title. The minimize button should be placed at the top right corner. Moreover, two buttons should be added to select Arabic or Latin input. If a

أ ب ت ث ج ح خ د ذ ر ز س ش ص ض ط ظ ع غ ؾ ق ك ل م ن هـ و ي **Figure 1**: Basic Arabic Alphabet

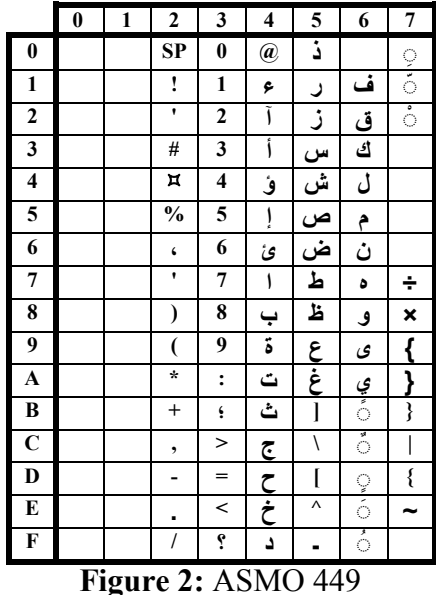

child window is created for a current window, the position of the child window should be to the left of the current one.

## **Menus**

All items inside an Arabic menu should be right justified. If an arrow is displayed along with a menu item, the head of the arrow should point to the left. When a pop-up menu is displayed, it should appear at the left of the parent menu. If short cut keys are to be shown, Arabic letters should be used. The keys of these letters are recommended to be consistent with the Latin ones. The title bar of the menu should be in Arabic. The place of the fixing pin is the upper right corner of the menu. Abbreviations, such as file formats, may appear in Latin.

## **Dialog Boxes**

The contents of the dialog box should be in Arabic. The materiel is suggested to be centered. If 3 dimensional view is used, it is good to assume the position of the light source at the upper right corner. This reflects on the appearance of the shadow of the box and the buttons inside it. The buttons inside the dialog box should appear from right to left in the box according to their frequent usage. The most frequently used button should be the first one from the right.

## **Scrollbars**

Vertical scrollbars should appear originally at the left. Configuring vertical scrollbars to be at the right is recommended be possible. For the horizontal scrollbar, which will be at the bottom, the scrollbar elevator is to be set at the most right.

## **Buttons**

For 3-dimensional views, the position of the light source is recommended to be at the upper right corner. An alternative, is to allow the user to choose the position of the light source. Of course, the buttons text should be in Arabic.

## **Mouse Driver**

The setting of the mouse buttons is recommended to be as it is in Latin graphical interfaces with the ability to exchange buttons positions. The head of the arrow of the mouse pointer should point to the upper right corner. Movement of the pointer should not be affected by Arabization. If the mouse is moved to the left the pointer is expected to move to the left and the same is true for the other three directions. An important recommendation is to assume that the origin point of the screen  $(0,0)$ starts at the top right corner and increases while going left and down.

## **Keyboard Layout**

The used Arabic keyboard layout should be the standard ASMO, and should be displayed along with the Latin keys.

## **Help Instructions**

Arabic help instructions should be available. The user may browse the Arabic or the Latin help information. In the Arabic mode, the data should read from right to left. Other Arabization requirements including, menus, buttons, etc., should be considered.

## **Icons**

Latin dependent icons should be changed. An icon for a spell-checker may appear with the letters "abc" written on the top of it. The letters "abc" should be changed to suitable Arabic letters that give clearer meaning. Another example is the text document that may appear as a paper with one of its corners folded. The folded corner should be changed to reflect an Arabic document.

### **Workspace**

When objects are minimized (iconified), the resulted tool icons should be displayed from right to left when horizontal orientation is chosen. When an application is invoked it should be displayed starting from the right of the screen, i., e. the more wider space area should appear at the left side. Setting fonts should be available for both languages.

## *4.0 AGUI Tools*

The requirements that are specific in some tools of the Arabic graphical user interface are described in this section. These requirements should be taken with the previous requirements described in common components section. The tool which does not need any specific requirements more than the ones in the previous section will not be listed. Some of these tools are: print tool, tape tool, image tool, snapshot tool, icon editor tool and binder tool.

To feel the Arabic interface requirements, Figures 3 and 4 shows two snapshots examples of an Arabic calendar.

#### **File Manager**

File/folder listing should be right justified and file/folder icons should be displayed from right to left. Folder view in file manager should show the horizontal tree from right to left. The vertical tree should be sorted from right to left.

### **Text Editor**

The text editor should be bilingual. The default is to be Arabic. Function keys, arrow keys, the backspace and the

delete key should work properly in both modes: Arabic and Latin. The left key arrow in both modes moves the cursor to the left and the right arrow moves the cursor to the right, irrespective of the mode. When Arabic characters are saved,, one code per character should be used irrespective of the shape of the character. Correct contextual analysis should be assumed in the whole interface and its tools. Special contextual analysis treatment is needed when insertion and deletion are done inside an Arabic text. Some functions are not needed in Arabic text, these functions, if used, should not change the text. An example of these functions is the *Capitalize* function. Characters common in both modes are to be treated

carefully. Examples of these characters are parentheses, brackets and braces. The difference between similar characters in both modes should be noticed. Semicolon, comma, decimal point and question mark are examples of these characters.

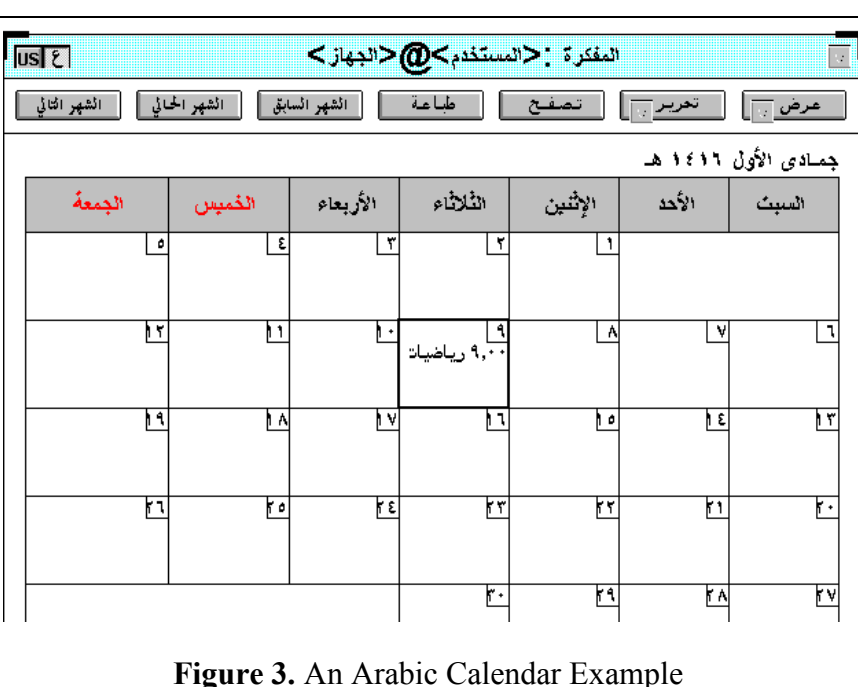

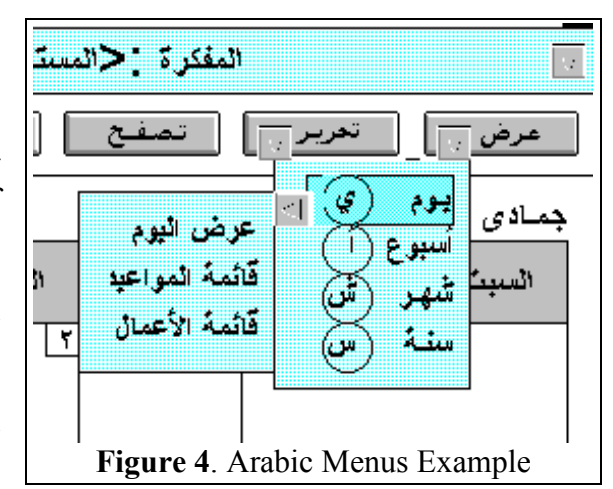

## **Calendar Manager**

Options to set the start day and the weekend day(s) of the week is needed in any Arabic calendar. The default start day is expected to be Saturday. Default weekend days are Thursday and Friday. The date can be chosen to be either Gregorian or Hijri. Hijri date needs special formulas. In Hijri date, Arabic months should be used. Display of all material should be from right to left. In a week view window, the first day at the right should be the first day of the week (normally Saturday), the last day of the week (normally Friday) should be at the most left of the window. The same should be true for year display. The first month of the year should be at the upper right corner and the last month should be at the bottom left corner. In both cases, day numbers are expected to run in increasing order from right to left. A calendar that contains both Hijri and Gregorian dates should be available at request. When repeating an appointment in the Arabic calendar manager, new options should be available. Some of these options will depend on the start day of the week and the weekends.

## **Multimedia Mail**

The date and time used in the mail tool should be the same as the ones described in the calendar manager tool. The display should be from right to left. The message address should not be Arabized.

## **Console and Shell**

Do we need to Arabize UNIX commands? Although the answer of this question is beyond the scope of this paper, the user should be able to create Arabic aliases that allow him to type in Arabic commands that map to UNIX ones. However, the response of the commands is not guaranteed to be Arabic unless the UNIX shell is Arabized. Any Latin output should not be affected by the Arabic environment.

## **Clock**

The analog clock should stay as it is. No right to left rotation. In the case of the digital clock, the position of the Arabic replacements of a.m. and p.m. should be to the left or bellow the time display.

## **Calculator**

The calculator is suggested to be considered as an exception. The keys, functions, screen and layout of the calculator should stay as they are. The reason is that all calculator users use Latin calculators.

## **Audi Tool**

The arrows of the buttons forward, play and rewind are recommended to stay as they are. No horizontal flipping is needed.

## *5.0 The Arabic Graphical User Interface Dictionary*

The Arabic terms should be chosen very carefully. Consistency is an important requirement in using the terms. Although a term can be expressed in many ways, a unique expression should be used through the whole interface unless it has different meaning in different positions. The chosen term should reflect its function as near as possible. Abbreviations should be avoided in Arabic. Latin abbreviations may stay without Arabization. In Arabization, a term should not be replaced with its *'blind'* meaning. Some terms need to be replaced by their opposite meanings. Examples are 'right' and 'left' terms that will be replaced in most cases with the equivalence of 'left' and 'right' respectively.

Appendix A consists of a dictionary for most of the terms that may be used in an Arabic graphical user interface. These terms are a summary of those used in the Latin version of the "OpenWindows" graphical interface [8, 9].

## *6.0 Conclusion*

Some Arabic Characteristics were introduced. The basic requirements that should be available in an acceptable Arabic Graphical User Interface under UNIX environment were discussed. Arabic text is usually written from right to left and needs contextual analysis while being displayed. This affects the design and implementation of an Arabic interface. Specific requirements needed in menus, buttons, windows and tools were listed. These requirements are a must for a successful AGUI. The Arabic vocabulary in an AGUI is listed in a form of a dictionary.

## *Acknowledgment*

The Authors wish to acknowledge King Fahd University of Petroleum and Minerals (KFUPM) for utilizing the various facilities in preparation of this paper. The authors would also like to thanks Mr. Asjad Khan for his technical support.

### *References*

[1] عدنان الخطيب، "*المعجم العربي بين الماضي والحاضر*" ، معهد البحوث والدراسات العربية، مصر ، 1967

[2] احمد ابو الهيجاء، "اخر التطورات في مجال تقييس الحاسوب"، *مؤتمر الكويت الاول للحاسوب*، مارس 1989

[3] Ahmad Abu-El-Haija, "Codes and Standards: 7-Bit Codes Arabic Character Sets", *Proceedings of the Arabic Language Workshop*, Kuwait, April 1985.

[4] H. Al-Muhtaseb, M. Ashoor, Z. Khurshid, "A Step Towards Arabic Machine-readable Cataloging (ARABMARC)", *Proceedings of the Conference on Exploiting Technology for Information Management in the Arabian Gulf Region*, Bahrain, Jan 1994.

[5] جعفر جفال، تقنية التشفير الحديثة لمجموعة المحارف العالمية، *الندوة الثانية لتعريب الحاسوب*، الرياض، 1994

[6] حسني المحتسب، محمود رسول، محمد غزالي خياط، "دراسة لانظمة الحاسبات الشخصية المعربة"، *ندوة* ج*امعة الملك سعود الإولى عن تعريب الحاسبات*، نيسان 1987، الر ياض، العربية السعودية .

[7] H. Al-Muhtaseb & H. Shaikh, "Techniques and Problems of an Arabization System", 2nd International Conference on Multi-lingual Computing, Cambridge, UK, 1991.

[8] Sunsoft, "*OpenWindows version 3.1 User's Guide*" 1992, Sun Microsystems, Inc.

[9] U. Psbrai, H. Shah, "*X Window System User's Guide*". 1994 Artech House, Inc.

 $1$  Husni Al-Muhtaseb : M.S. 1988 in computer sc. and engin. from King Fahd Univ. of Petroleum and Minerals (KFUPM), Saudi Arabia, B.E. 1984 in electrical engin., computer option, from Yarmouk Univ., Jordan. He is currently an Instructor of Information and Computer Sc. at KFUPM. His research interests include computer Arabization, natural Arabic understanding, machine translation, and digital systems testing.

# **Appendix A: The AGUI Dictionary**

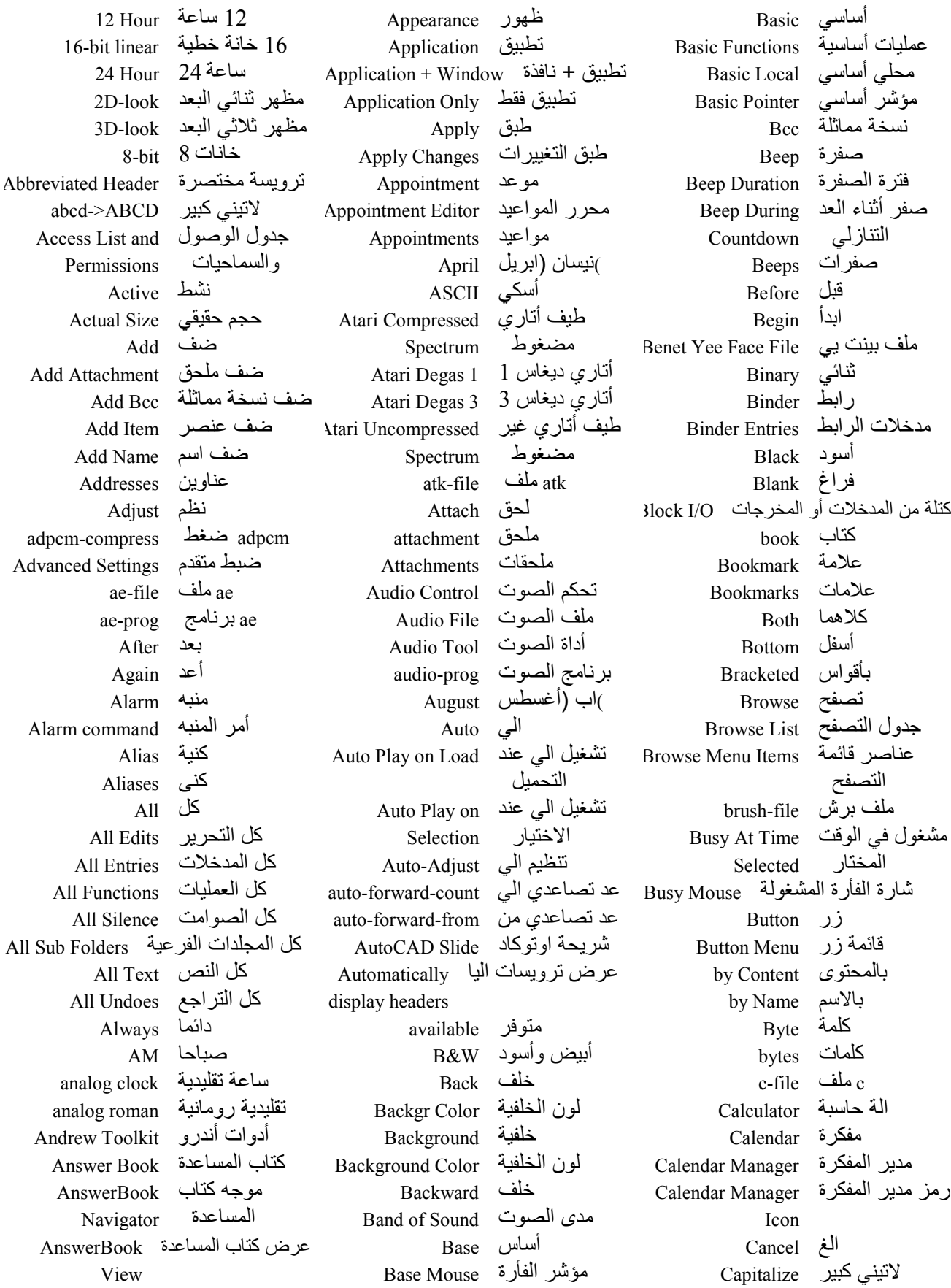

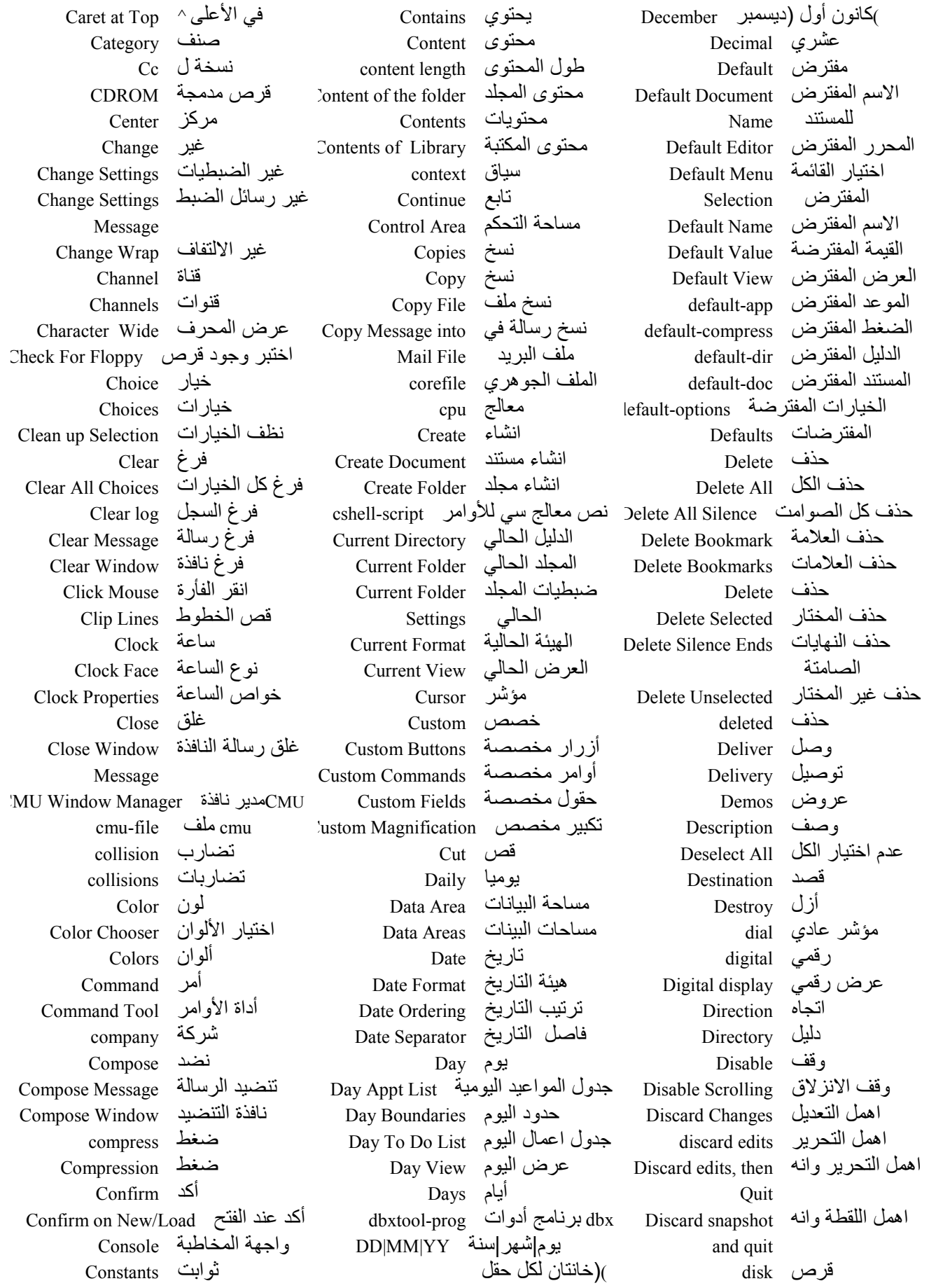

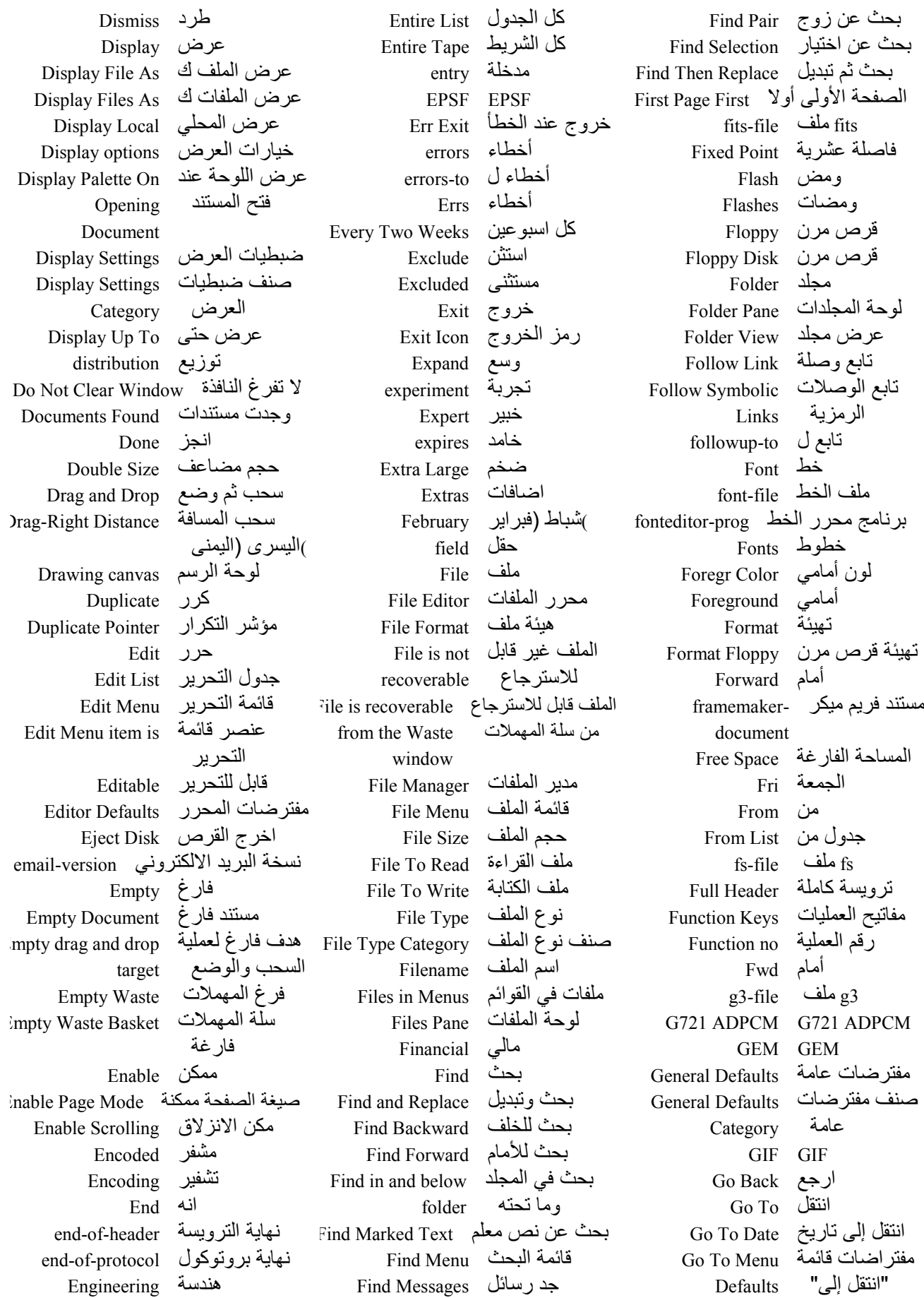

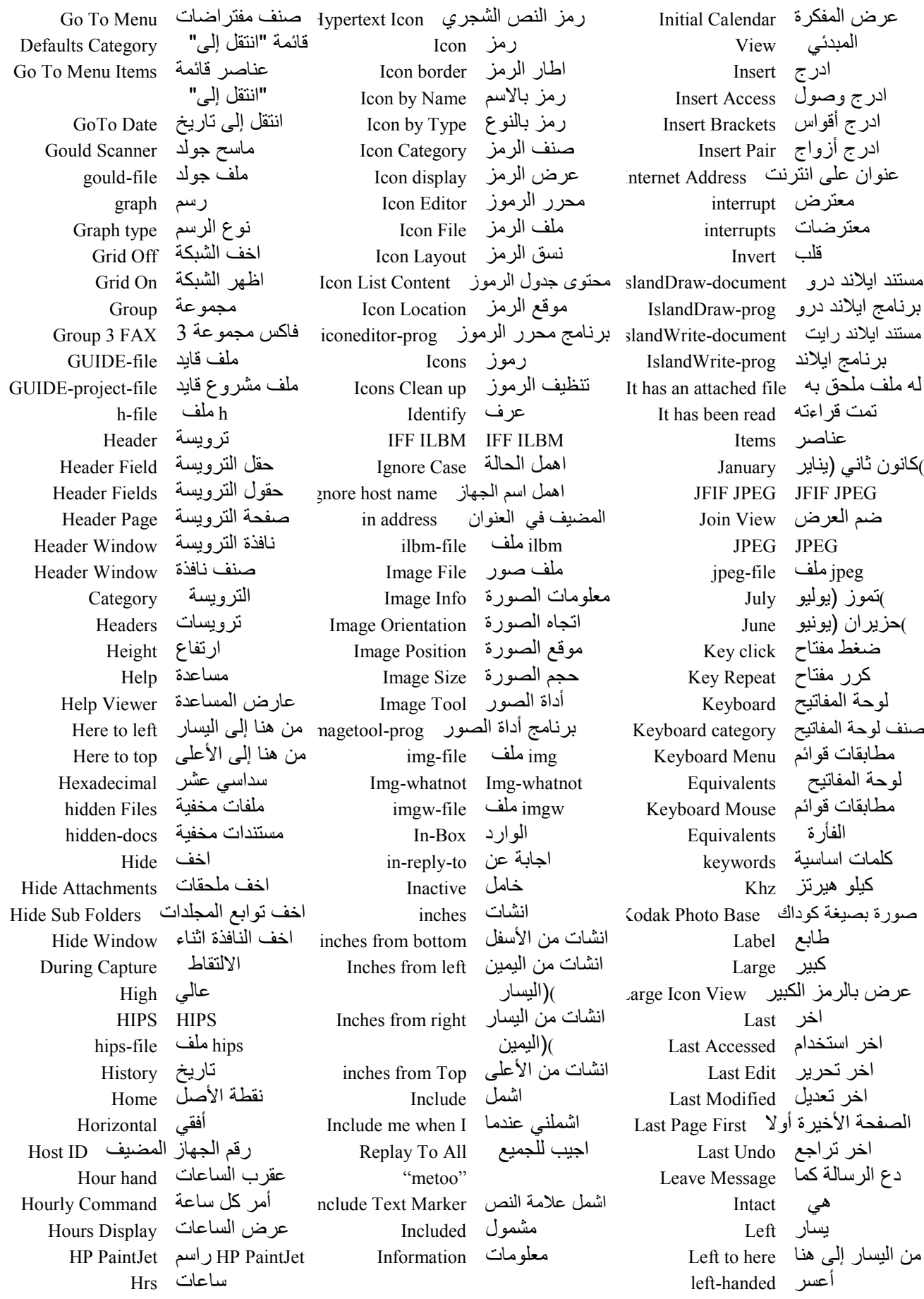

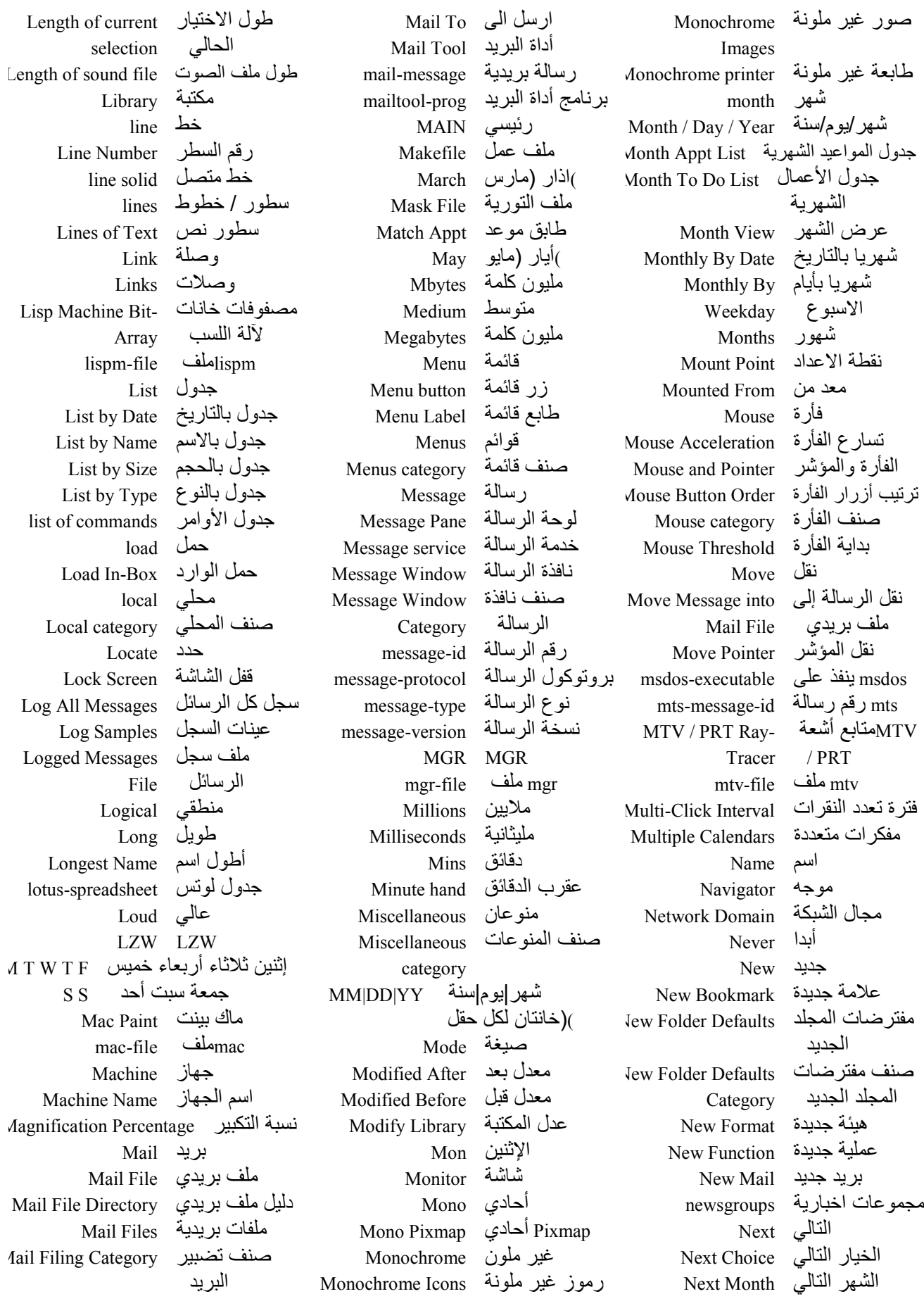

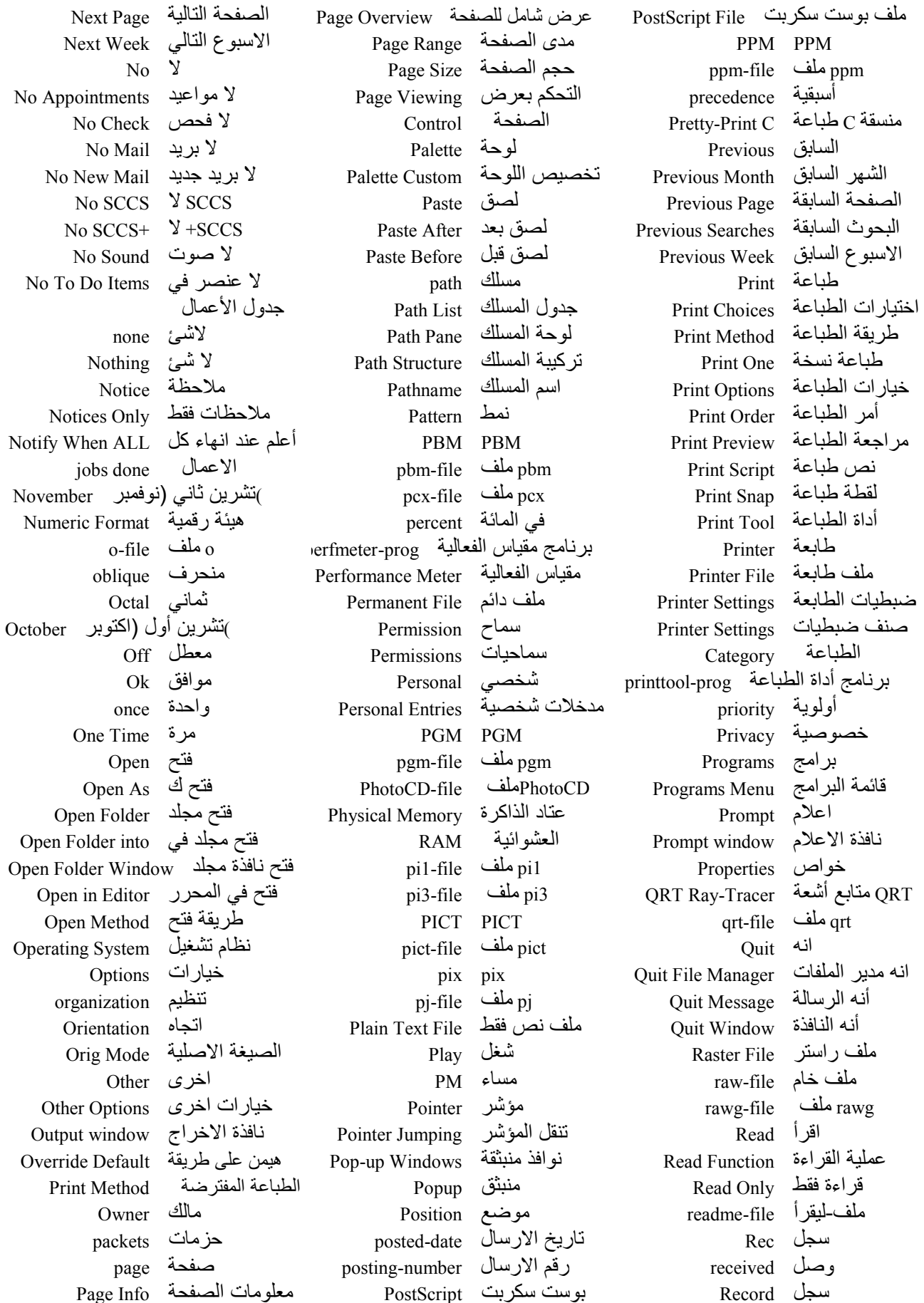

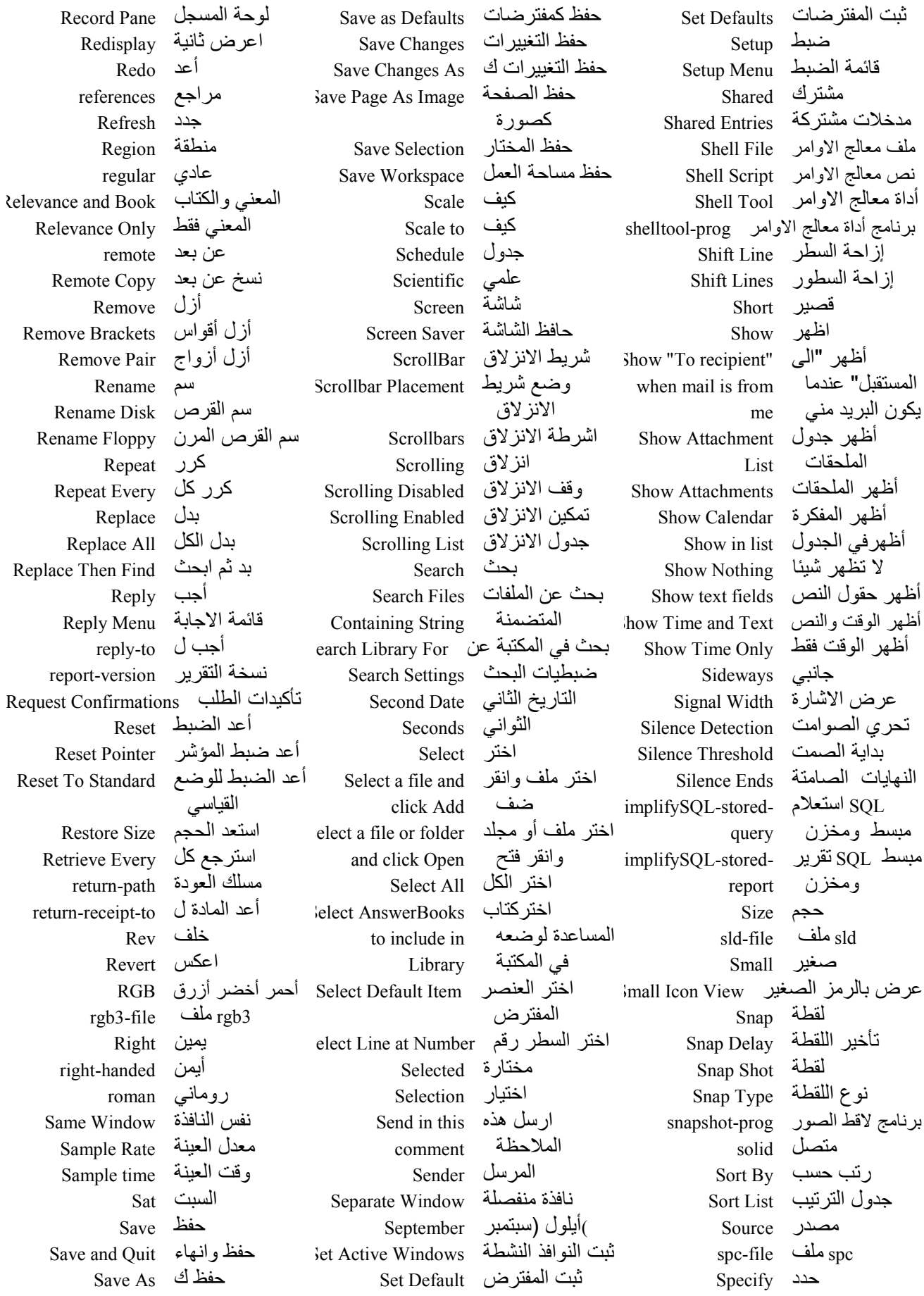

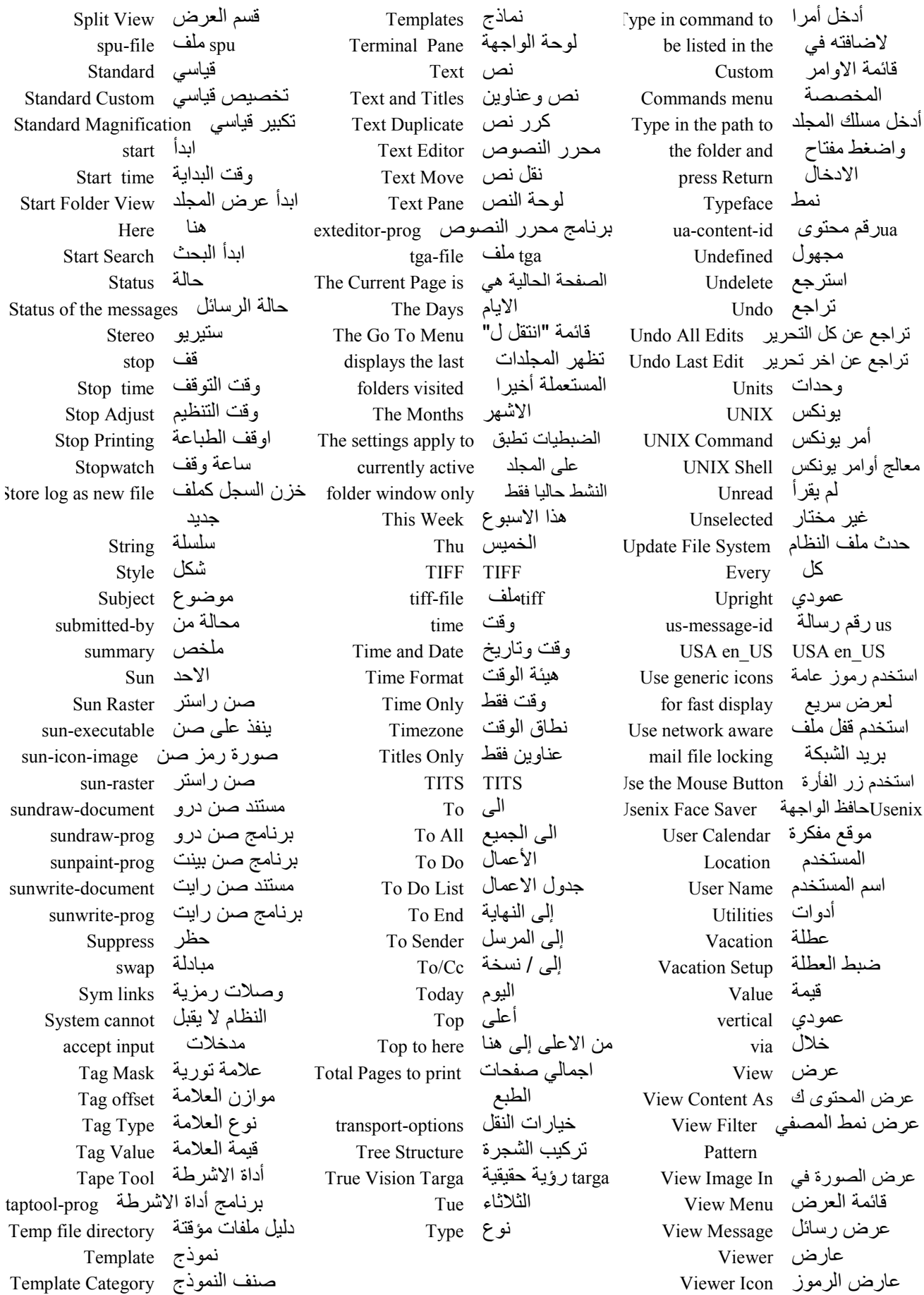

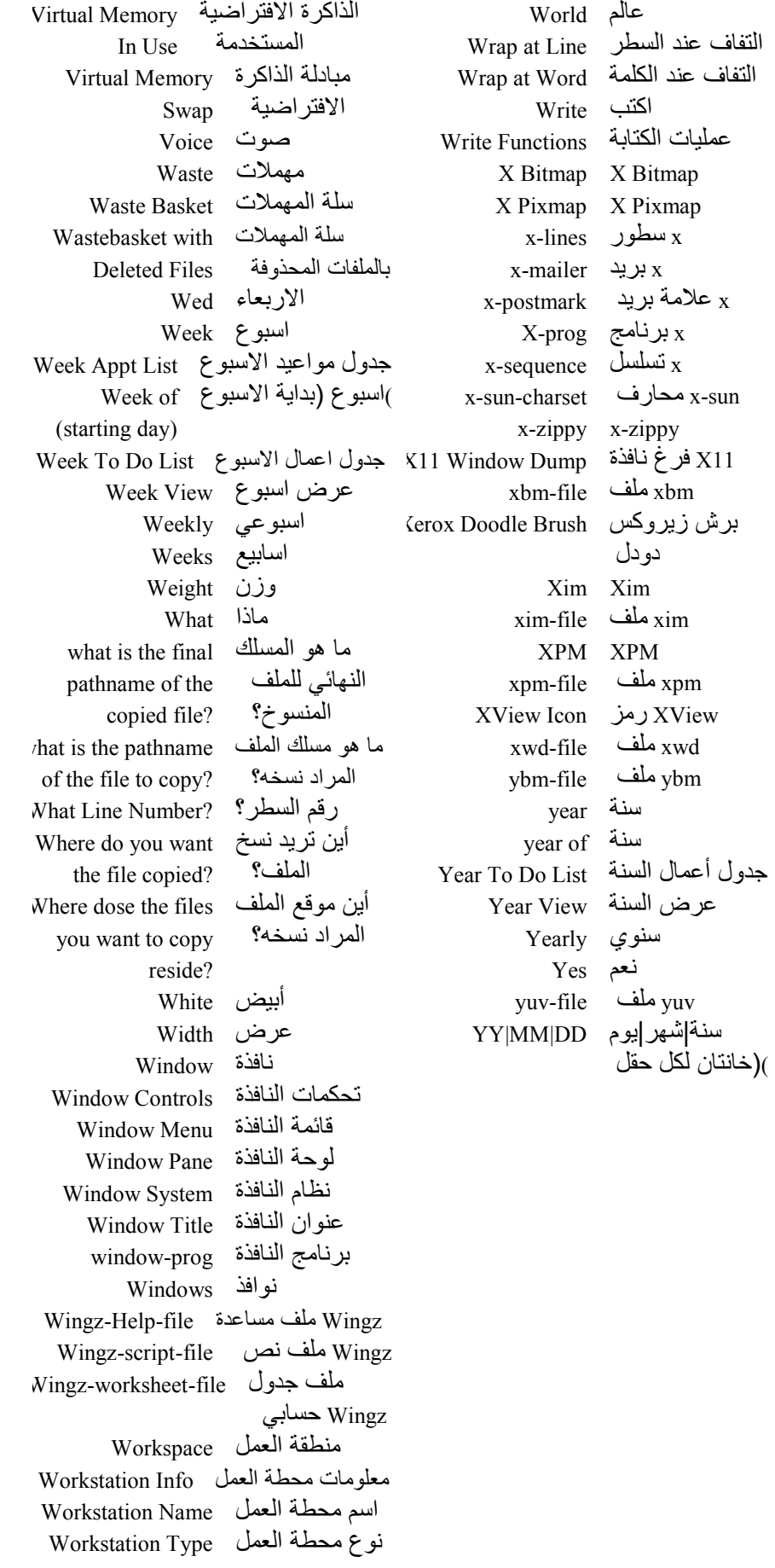